## Gionha Piattaforma e-learning

Piccola guida utile per i primi accessi alla piattaforma di e-learning.

## Come Accedere?

Per richiedere login e password contattare culturascientifica@promopa.it indicando nome, cognome, istituto di appartenenza ed indirizzo mail. Riceverete una mail di risposta con con i codici di accesso da inserire nella pagina.

Per accedere alla piattaforma, una volta in possesso dei codici di accesso, digitare l'indirizzo https://www.promopa.it/e-learning/, vi apparirà il form di login:

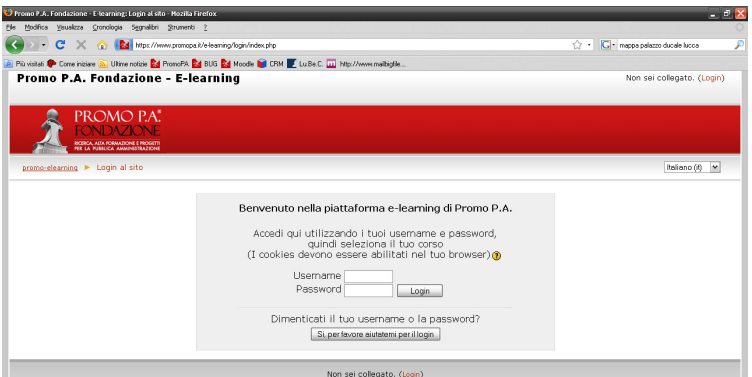

Effettuato il login potrete entrare nella pagina del master Gionha

Troverete i materiali sulle tematiche relative ai cetacei, che verranno aggiornati durante il progetto.

## Quali strumenti useremo?

• Diffusione materiali (basterà cliccare sulla risorsa per effettuare il download)

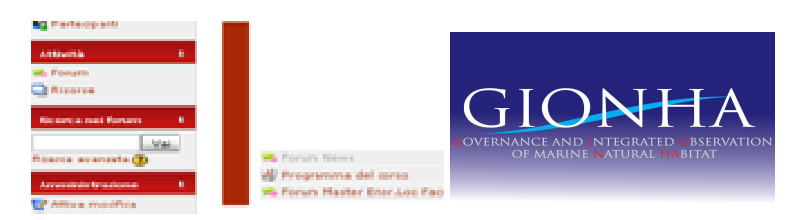

• Forum Uno strumento utile per scambiarvi informazioni, consigli e opinioni durante il Percorso

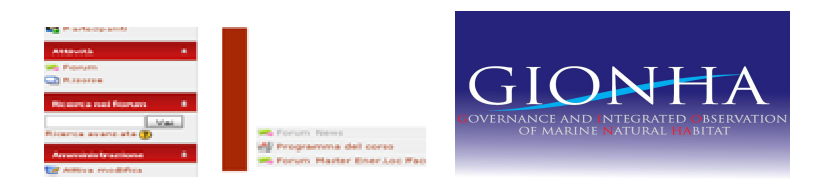

Tutor piattaforma: Elisa Palumbo e.palumbo@promopa.it